SavoyHsms ActiveX Control User Guide

# 1 Revision History

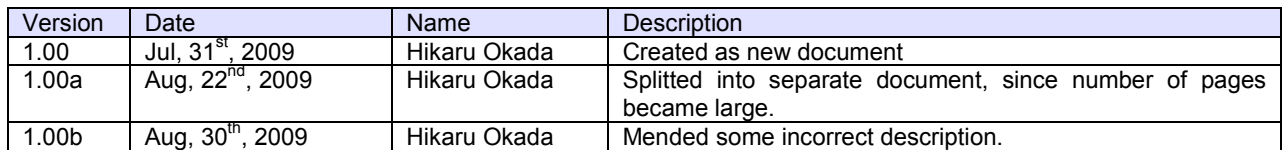

#### **Table of Contents**  $\overline{2}$

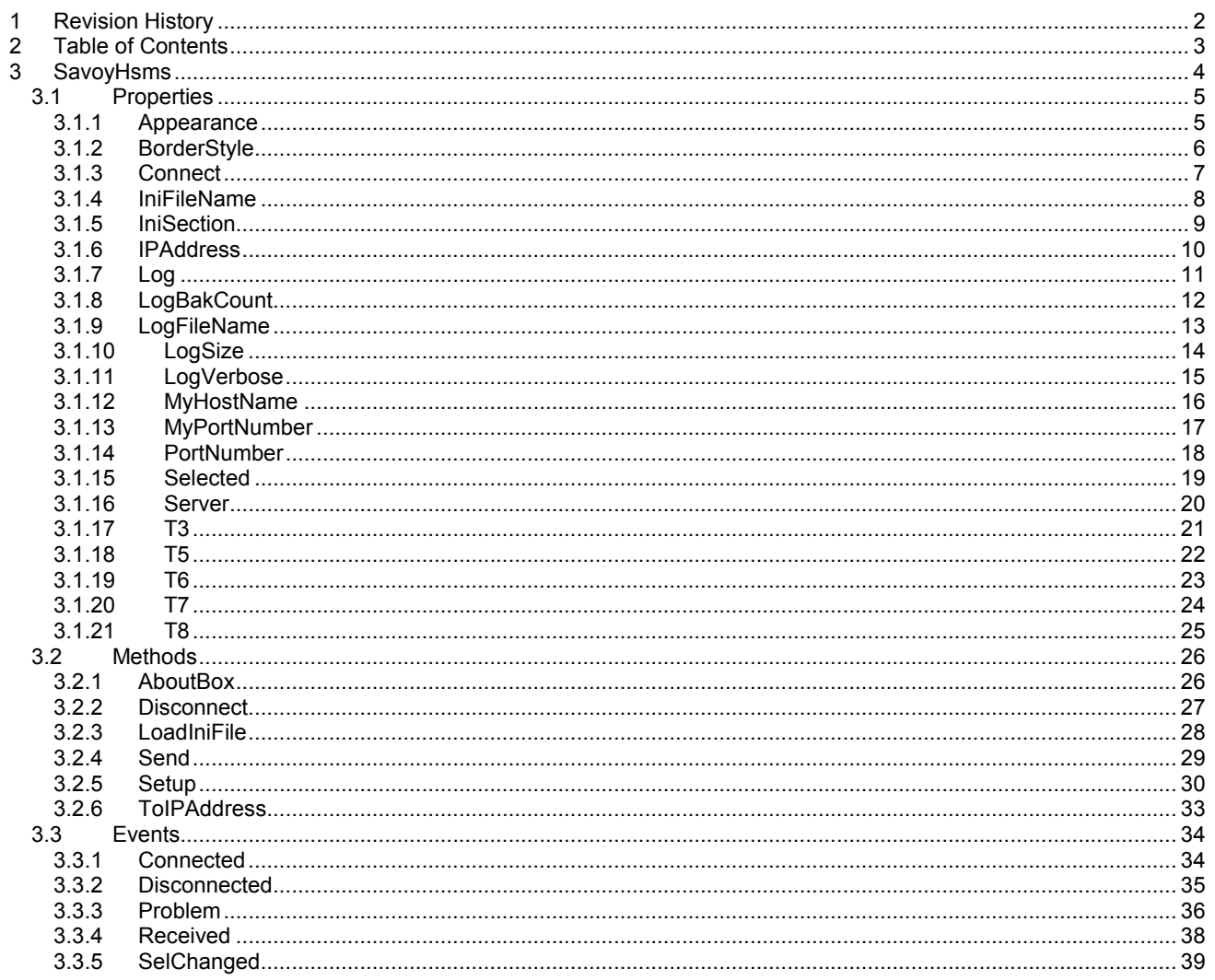

## 3 SavoyHsms

SavoyHsms control is an assistant product to develop SEMI E37 (HSMS) compliant communication application software. SavoyHsms control can be used for either equipment side development or host side development. Usually SavoyHsms control will be used with SavoySecsII control.

## **Properties**

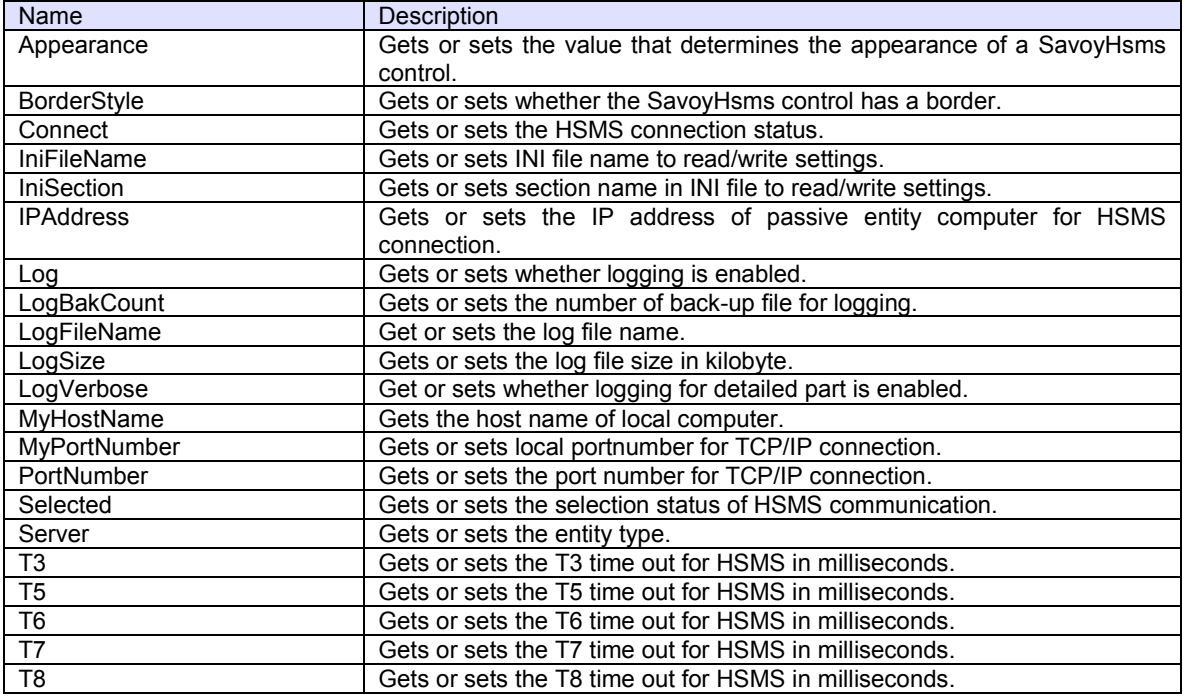

### **Methods**

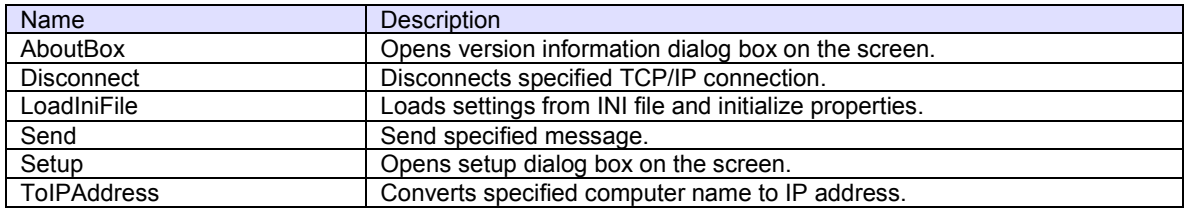

## **Events**

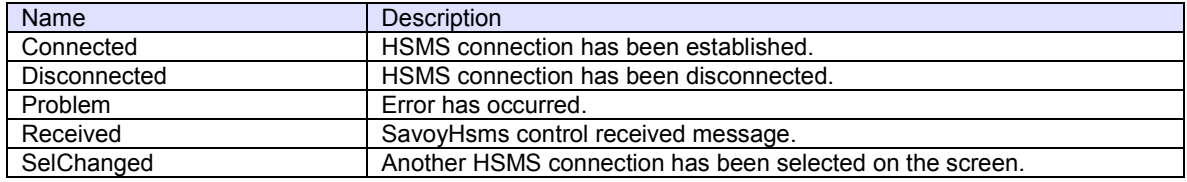

## 3.1 Properties

## 3.1.1 Appearance

Gets or sets the value that determines the appearance of a SavoyHsms control.

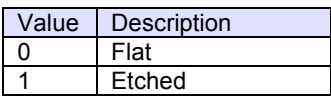

## **Syntax**

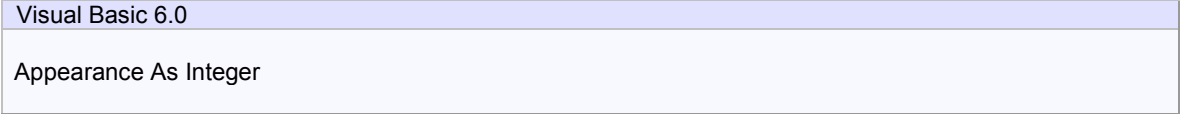

Visual C++ 6.0

short GetAppearance() void SetAppearance(short)

## **Example**

Visual Basic 6.0

```
\text{A}ppearance = 0 ' flat<br>\text{A}ppearance = 1 ' sunken
Appearance = 1
```
## Visual C++ 6.0

```
m_ctrl.SetAppearance(0); // flat<br>m_ctrl.SetAppearance(1); // sunken
m_ctrl.SetAppearance(1);
```
### **Remarks**

Persistent property.

## 3.1.2 BorderStyle

Gets or sets whether the SavoyHsms control has a border.

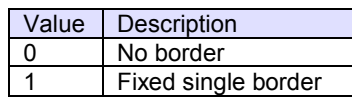

## **Syntax**

BorderStyle As Integer

Visual C++ 6.0

Visual Basic 6.0

short GetBorderStyle() void SetBorderStyle(short)

## **Example**

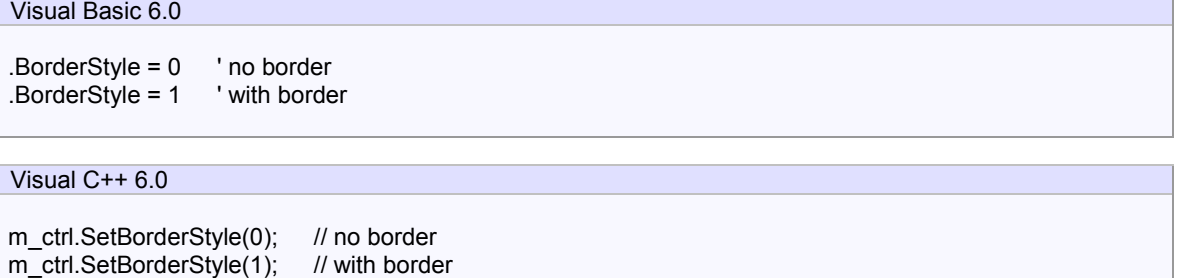

## **Remarks**

Persistent property.

#### 3.1.3 Connect

Gets or sets the HSMS connection status. If Connect property is set to true where Server property is false (client), SavoyHsms control will attempt to establish connection. If connection has not been established, Connect property will be set to false.

If Connect property is set to true where Server property is true (server), SavoyHsms control will attempt to open server port and start listening to prepare for future incoming connection. At this time connection has not been established until client connected server. Therefore, even no connection was made, Connect property would be True, when server port was opened.

If user sets False to Connect property, existing connection will be disconnected. User doesn't have to worry about connection to make sure it is disconnected when application is closing. SavoyHsms control will take care disconnection automatically. When Server property was set to True and Connected property is set to False, all existing connections with clients will be disconnected.

#### **Syntax**

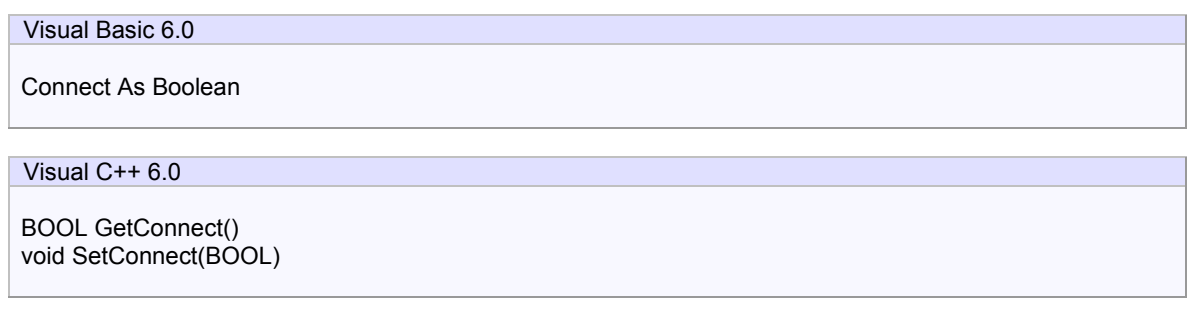

#### **Example**

Visual Basic 6.0

```
.IPAddress = "hsms_server" 
.PortNumber = 5000 
.MyPortNumber = 0 
.Server = False 
.Connect = True ' Open 
If Not .Connect then 
   MsgBox "Cannot connect to server!" 
End If
```
## Visual C++ 6.0

m\_ctrl.SetIPAddress("hsms\_server"); m\_ctrl.SetPortNumber(5000); m\_ctrl.SetLocalPortNumber(0); m\_ctrl.SetServer(false); m\_ctrl.SetConnect(true); // Open if(!m\_ctrl.GetConnect()) MessageBox("Cannot connect to server!");

#### **Remarks**

If Connect property on server side was set to False, connection would be disconnected. Therefore, Connect property on client side would also be set to False.

#### 3.1.4 IniFileName

Gets or sets INI file name to read/write settings. If INI file name is either full path name or containing relative reference of folder name, INI file will be created and read in such location. Otherwise, INI file will be created in Windows OS system folder. For this reason, it is highly recommended using with folder name. If current directory is the location, add "./" at the beginning.

Either "/" (slash) or "¥" (back slash) can be used for separator of folder name.

#### **Syntax**

Visual Basic 6.0 IniFileName As String

Visual C++ 6.0

CString GetIniFileName() void SetIniFileName(LPCTSTR)

#### **Example**

Visual Basic 6.0

.IniFileName = "./Savoy.ini"

Visual C++ 6.0

m\_ctrl.SetIniFileName("./Savoy.ini");

## **Remarks**

Persistent property.

### 3.1.5 IniSection

Gets or sets section name in INI file to read/write settings. If multiple SavoyHsms control were embedded in one project, it is possible to share same INI file by changing section name.

Default setting is "SavoyHsms".

## **Syntax**

Visual Basic 6.0

IniSection As String

Visual C++ 6.0

CString GetIniSection() void SetIniSection(LPCTSTR)

## **Example**

Visual Basic 6.0

.IniSection = "Host" ' [Host] section

Visual C++ 6.0

m\_ctrl.IniSection("Host"); // [Host] section

### **Remarks**

Persistent property.

#### 3.1.6 IPAddress

Gets or sets the IP address of passive entity computer for HSMS connection. IPAddress property will be ignored if the Server property is set to true, because server listens incoming connection.

When connecting local computer (same computer), use "127.0.0.1" or "" (empty) string.

It is possible to use computer name instead of IP address.

#### **Syntax**

Visual Basic 6.0

IPAddress As String

Visual C++ 6.0

CString GetIPAddress() void SetIPAddress(LPCTSTR)

#### **Example**

Visual Basic 6.0

.IPAddress = "" .PortNumber = 5000 .LocalPortNumber = 0 .Server = False .Connect = True ' Open If Not .Connect then MsgBox "Cannot connect to server!" End If

## Visual C++ 6.0

m\_ctrl.SetIPAddress(""); m\_ctrl.SetPortNumber(5000); m\_ctrl.SetLocalPortNumber(0); m\_ctrl.SetServer(false); m\_ctrl.SetConnect(true); // Open if(!m\_ctrl.GetConnect()) MessageBox("Cannot connect to server!");

### **Remarks**

Persistent property.

## 3.1.7 Log

Gets or sets whether logging is enabled. If this property is enabled, processing information will be written in log file. If this property is disabled, nothing will be written in log file.

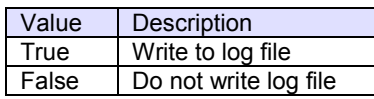

## **Syntax**

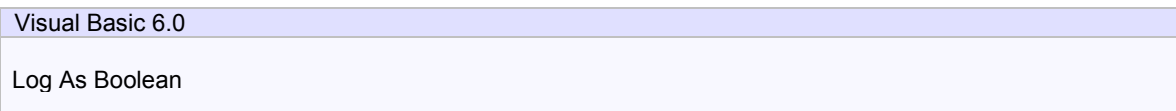

Visual C++ 6.0

BOOL GetLog() void SetLog(BOOL)

## **Example**

Visual Basic 6.0

.Log = True

Visual C++ 6.0

m\_ctrl.SetLog(true);

### **Remarks**

Persistent property.

## 3.1.8 LogBakCount

Gets or sets the number of back-up file for logging. If actual file size of log file exceeded LogSize property, SavoyHsms control will rename the file name and make a new empty log file. If number of back-up file reached to the value of LogBakCount property, SavoyHsms control will delete oldest back-up file.

## **Syntax**

Visual Basic 6.0 LogBakCount As Integer

Visual C++ 6.0

short GetLogBakCount() void SetLogBakCount(short)

## **Example**

Visual Basic 6.0

.LogBakCount = 10

Visual C++ 6.0

m\_ctrl.SetLogBakCount(10);

### **Remarks**

Persistent property.

## 3.1.9 LogFileName

Get or sets the log file name. Log file will be created in current directory.

## **Syntax**

Visual Basic 6.0

LogFileName As String

Visual C++ 6.0

CString GetLogFileName() void SetLogFileName(LPCTSTR)

## **Example**

Visual Basic 6.0

.LogFileName = "Savoy"

Visual C++ 6.0

m\_ctrl.SetLogFileName("Savoy");

### **Remarks**

Persistent property.

## 3.1.10 LogSize

Gets or sets the log file size in kilobyte. If actual file size of log file exceeded LogSize property, SavoyHsms control will rename the file name and make a new empty log file. If number of back-up file reached to the value of LogBakCount property, SavoyHsms control will delete oldest back-up file.

## **Syntax**

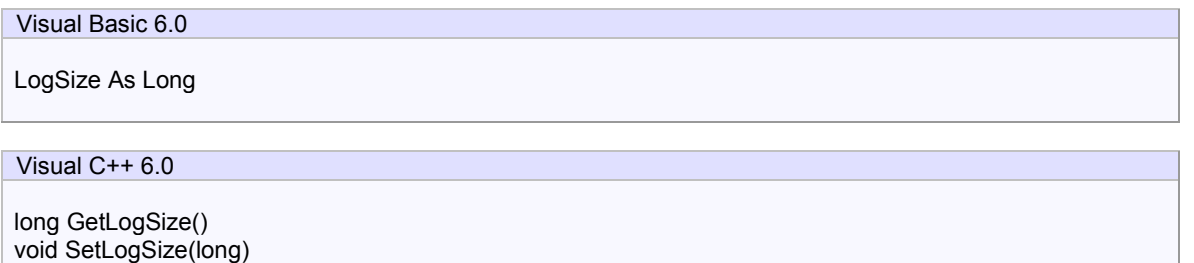

## **Example**

Visual Basic 6.0

.LogSize = 1024

Visual C++ 6.0

m\_ctrl.SetLogSize(1024);

### **Remarks**

Persistent property.

## 3.1.11 LogVerbose

Get or sets whether logging for detailed part is enabled.

## **Syntax**

Visual Basic 6.0

LogVerbose As Boolean

Visual C++ 6.0

BOOL GetLogVerbose() void SetLogVerbose(BOOL)

## **Example**

Visual Basic 6.0

.LogVerbose = False

Visual C++ 6.0

m\_ctrl.SetLogVerbose(false);

### **Remarks**

Persistent property.

## 3.1.12 MyHostName

Gets the host name of local computer.

## **Syntax**

Visual Basic 6.0

MyHostName As String

Visual C++ 6.0

CString GetMyHostName()

## **Example**

Visual Basic 6.0

.IPAddress = .MyHostName

## Visual C++ 6.0

m\_ctrl.SetIPAddress(m\_ctrl.GetMyHostName());

## **Remarks**

Read-only property.

#### 3.1.13 MyPortNumber

Gets or sets local portnumber for TCP/IP connection. If SavoyHsms is running as active entity, this property should be 0. Or connection will not be re-established until TCP/IP level time-out.

When SavoyHsms is running as passive entity, MyPortNumber property indicates server port number for incoming client connection.

Since some port numbers are reserved by Windows OS, the number should be grater than 1024 in general. For example http server uses port number 80.

#### **Syntax**

Visual Basic 6.0

MyPortNumber As Long

Visual C++ 6.0

long GetMyPortNumber() void SetMyPortNumber(long)

#### **Example**

Visual Basic 6.0

.MyPortNumber = 0 ' Auto determine

Visual C++ 6.0

m\_ctrl.SetMyPortNumber(0); // Auto determine

#### **Remarks**

Persistent property.

### 3.1.14 PortNumber

Gets or sets the port number for TCP/IP connection.

Since some port numbers are reserved by Windows OS, the number should be grater than 1024 in general. For example http server uses port number 80.

## **Syntax**

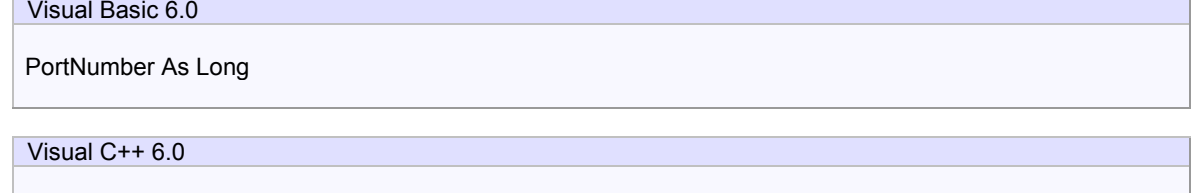

long GetPortNumber() void SetPortNumber(long)

## **Example**

Visual Basic 6.0

.PortNumber = 5000

Visual C++ 6.0

m\_ctrl.SetPortNumber(5000);

### **Remarks**

Persistent property.

## 3.1.15 Selected

Gets or sets the selection status of HSMS communication.

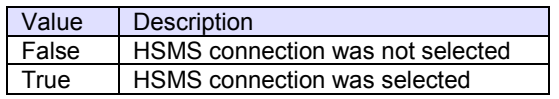

If SavoyHsms control received Select Request message, the connection would switch to "selected" status. If user doesn't want to change to "selected" by some reason, set Selected property to false. When SavoyHsms received Select Response message, judge by "reason code" whether "selected" is appropriate. This property will affect T7 timeout.

## **Syntax**

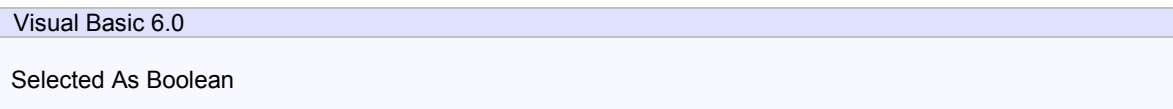

Visual C++ 6.0

BOOL GetSelected() void SetSelected(BOOL)

## **Example**

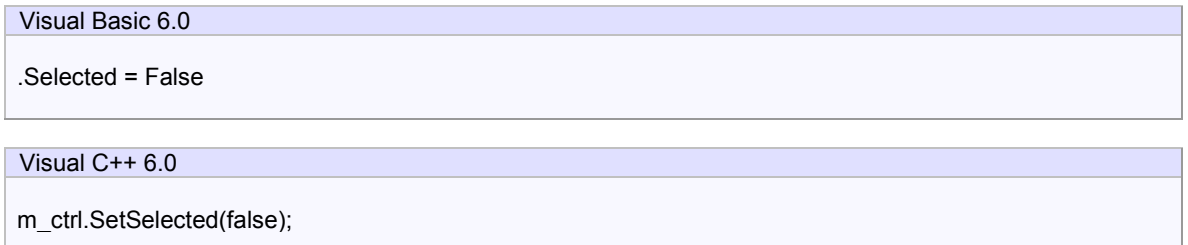

### **Remarks**

#### 3.1.16 Server

Gets or sets the entity type. If Server property is true, SavoyHsms control will run as server. If Server property is false, SavoyHsms control will run as client.

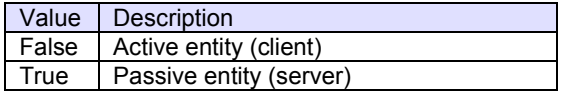

## **Syntax**

Visual Basic 6.0

Server As Boolean

Visual C++ 6.0

BOOL GetServer() void SetServer(BOOL)

### **Example**

Visual Basic 6.0

.Server = True ' Server .Server = False ' Client

### Visual C++ 6.0

m\_ctrl.SetServer(true); // Server m\_ctrl.SetServer(false); // Client

## **Remarks**

Persistent property.

## 3.1.17 T3

Gets or sets the T3 time out for HSMS in milliseconds. Default value is 45 seconds.

## **Syntax**

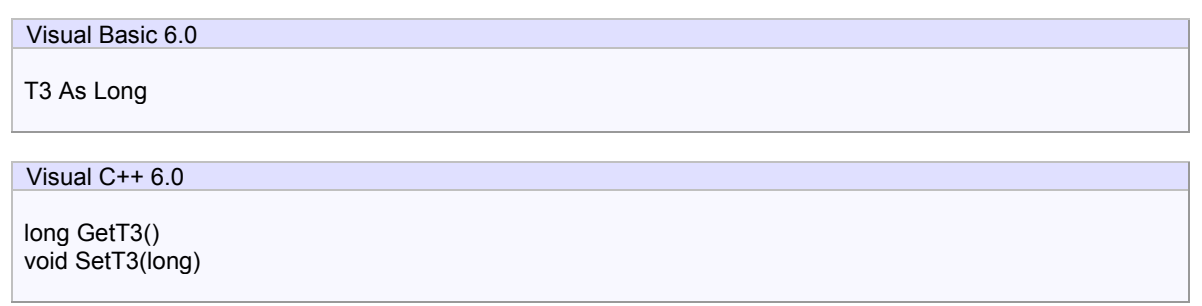

## **Example**

Visual Basic 6.0

.T3 = 500 ' 500 milliseconds

Visual C++ 6.0

m\_ctrl.SetT3(500); // 500 milliseconds

## **Remarks**

Persistent property.

## 3.1.18 T5

Gets or sets the T5 time out in milliseconds. Default value is 10 seconds.

## **Syntax**

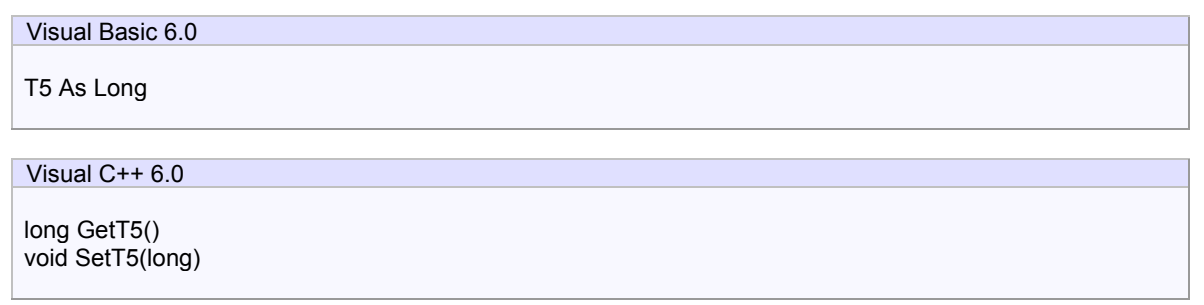

## **Example**

Visual Basic 6.0

.T3 = 5000 ' 5 seconds

Visual C++ 6.0

m\_ctrl.SetT3(5000); // 5 seconds

## **Remarks**

Persistent property.

## 3.1.19 T6

Gets or sets the T6 time out in milliseconds. Default value is 5 seconds.

## **Syntax**

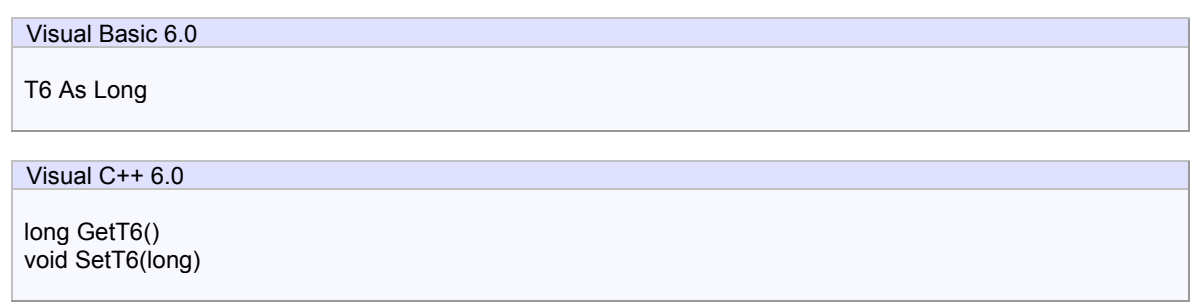

## **Example**

Visual Basic 6.0

.T6 = 5000 ' 5 seconds

Visual C++ 6.0

m\_ctrl.SetT6(5000); // 5 seconds

## **Remarks**

Persistent property.

## 3.1.20 T7

Gets or sets the T7 time out in milliseconds. Default value is 10 seconds.

## **Syntax**

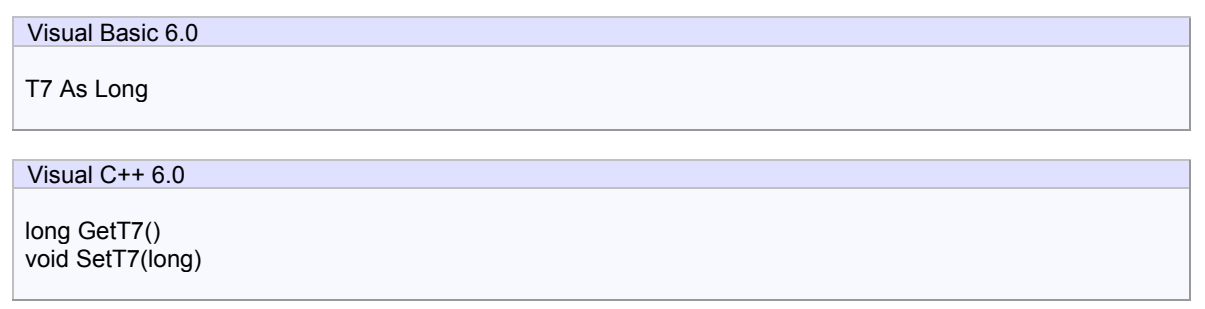

## **Example**

Visual Basic 6.0

.T7 = 10000 ' 10 seconds

Visual C++ 6.0

m\_ctrl.SetT7(10000); // 10 seconds

## **Remarks**

Persistent property.

## 3.1.21 T8

Gets or sets the T8 time out in milliseconds. Default value is 5 seconds.

## **Syntax**

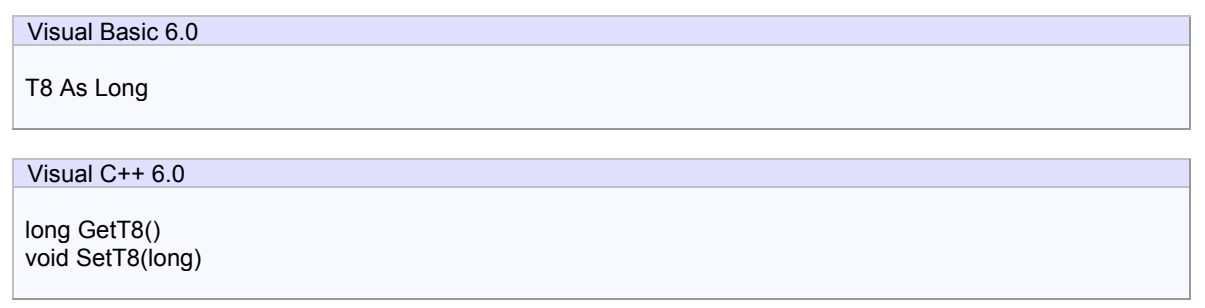

## **Example**

Visual Basic 6.0

.T8 = 5000 ' 5 seconds

Visual C++ 6.0

m\_ctrl.SetT8(5000); // 5 seconds

## **Remarks**

Persistent property.

## 3.2 Methods

3.2.1 AboutBox

Opens version information dialog box on the screen.

## **Syntax**

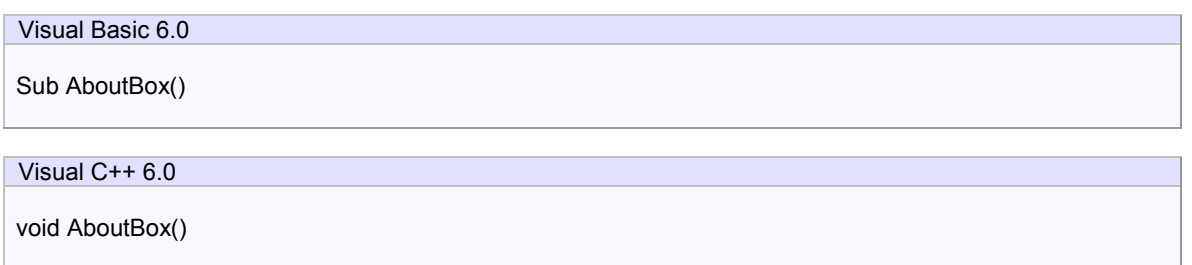

## **Return Value**

None.

## **Example**

Visual Basic 6.0

.AboutBox

Visual C++ 6.0

m\_ctrl.AboutBox();

### **Remarks**

## 3.2.2 Disconnect

Disconnects specified TCP/IP connection.

## **Syntax**

Visual Basic 6.0

Function Disconnect(lpszIPAddress As String, lPortNumber As Long) As Boolean

## Visual C++ 6.0

BOOL Disconnect(LPCTSTR lpszIPAddress, long lPortNumber)

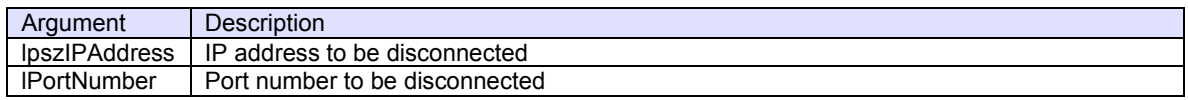

## **Return Value**

Return true if disconnection was successfully done. Otherwise return false. If false was returned, IP address or port number might be incorrect. Or connection had already disconnected.

## **Example**

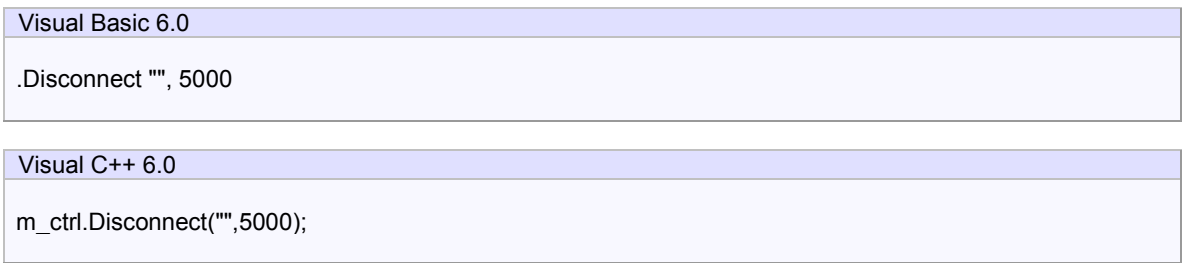

### **Remarks**

## 3.2.3 LoadIniFile

Loads settings from INI file and initialize properties. If loading was failed, values in persistent resource will be set.

LoadIniFile method probably is called at the beginning of application, since it retrieves saved parameters by Setup method.

#### **Syntax**

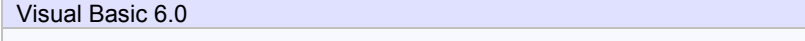

Function LoadIniFile() As Boolean

Visual C++ 6.0

BOOL LoadIniFile()

#### **Return Value**

Return true if loading was successful. Otherwise return false. If false was returned, IniFileName property or IniSection property might be incorrect.

#### **Example**

# Visual Basic 6.0 Private Sub Form\_Load() SwingHsms1.LoadIni End Sub Visual C++ 6.0

```
void CxxxView::OnInitialUpdate() 
{ 
 ... 
     m_ctrl.LoadIni(); 
     ... 
}
```
#### **Remarks**

## 3.2.4 Send

Send specified message.

## **Syntax**

Function Send(lpszMessage As String) As Boolean

Visual C++ 6.0

Visual Basic 6.0

BOOL Send(LPCTSTR lpszMessage)

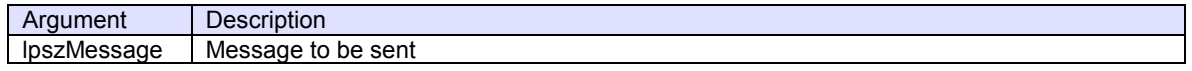

## **Return Value**

Return true if transmission was successful. Otherwise return false.

## **Example**

Visual Basic 6.0

SavoyHsms1.Send SavoySecsII1.Msg

Visual C++ 6.0

m\_ctrl.Send(m\_msg.GetMsg());

### **Remarks**

## 3.2.5 Setup

Opens setup dialog box on the screen. If user modified parameter and press OK button, data will be written in INI file.

## **HSMS Tab**

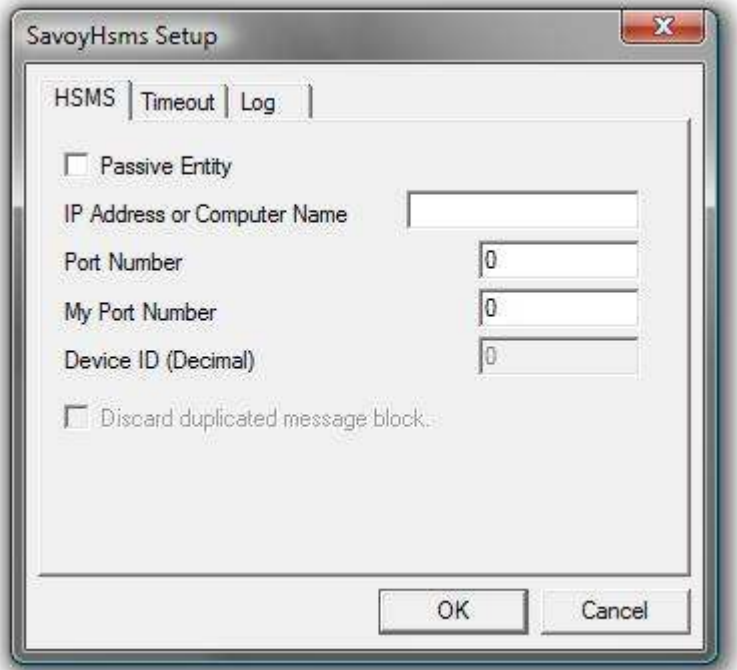

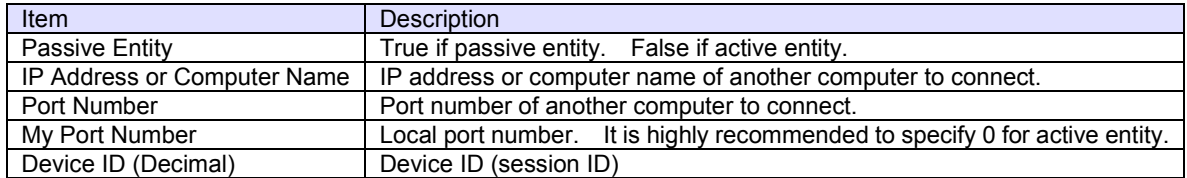

**Timeout Tab** 

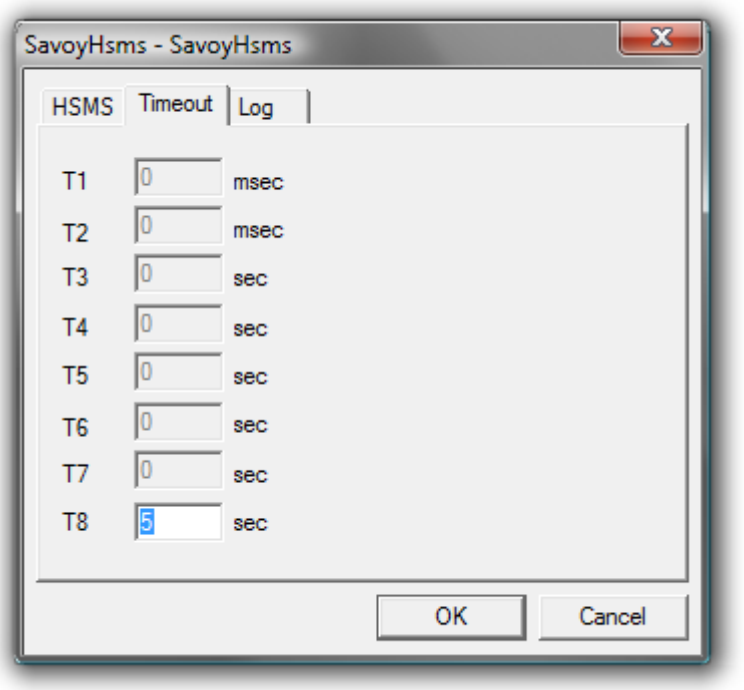

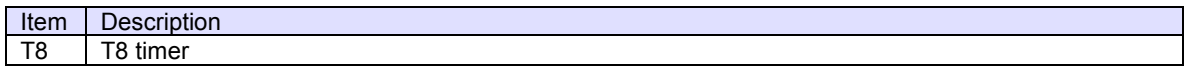

## **Log Tab**

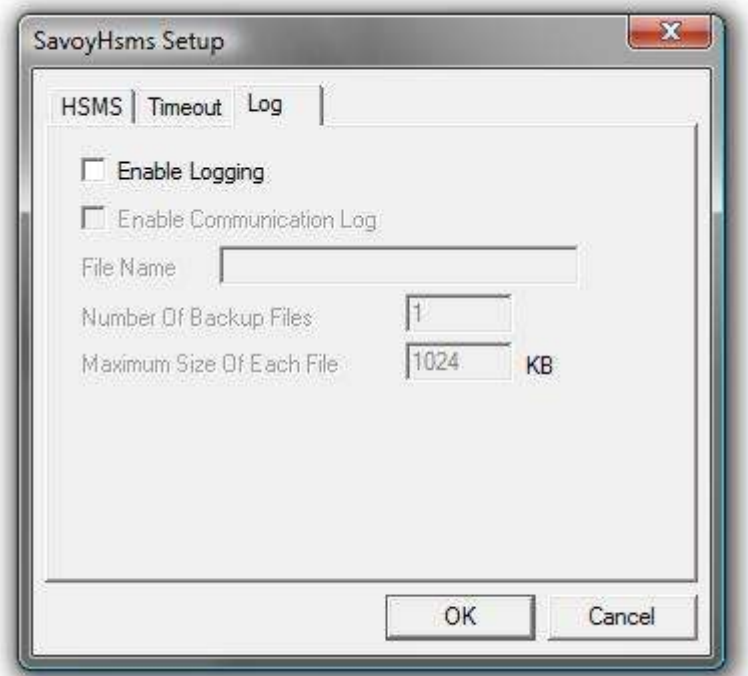

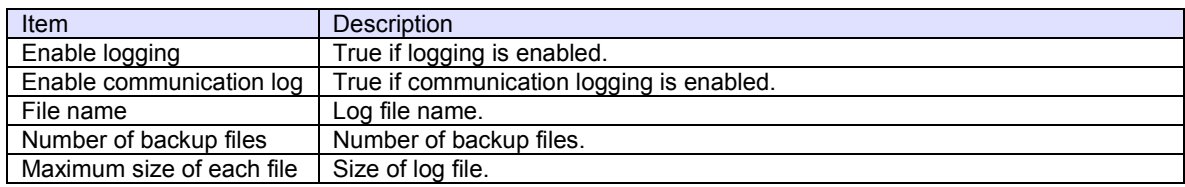

## **Syntax**

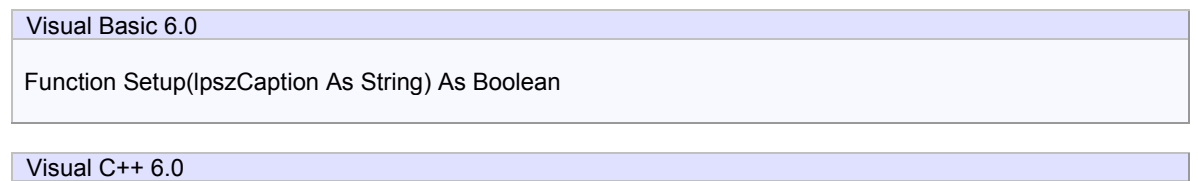

BOOL Setup(LPCTSTR lpszCaption)

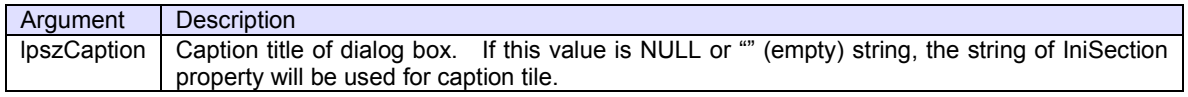

### **Return Value**

If user pressed OK button and parameters were saved in INI file successfully, Setup method returns true. If user pressed Cancel button or parameter saving was failed, Setup method returns false.

## **Example**

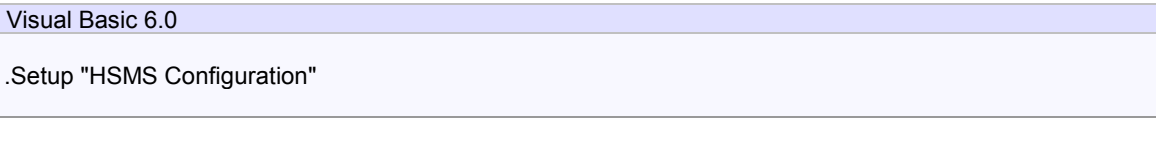

Visual C++ 6.0

m\_ctrl.Setup("HSMS Configuration");

#### **Remarks**

## 3.2.6 ToIPAddress

Converts specified computer name to IP address.

## **Syntax**

Function ToIPAddress(lpszHostName As String) As String

Visual C++ 6.0

Visual Basic 6.0

CString ToIPAddress(LPCTSTR lpszHostName)

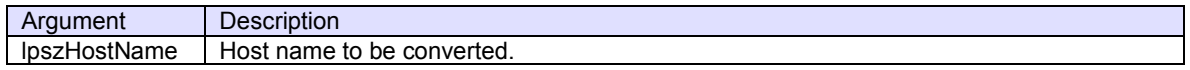

## **Return Value**

ToIPAddress function returns IP address string If conversion was successful. Otherwise return empty string.

### **Example**

Visual Basic 6.0

.IPAddress = .ToIPAddress("")

Visual C++ 6.0

m\_ctrl.SetIPAddress(m\_ctrl.ToIPAddress(""));

### **Remarks**

## 3.3 Events

```
3.3.1 Connected
```
Notifies that HSMS connection has been established.

If passive entity, there is no connection established until active entity will connect.

## **Syntax**

Visual Basic 6.0

Event Connected(lpszIPAddress As String, lPortNumber As Long)

## Visual C++ 6.0

void OnConnected(LPCTSTR lpszIPAddress, long lPortNumber)

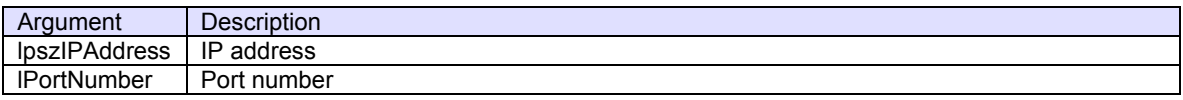

## **Example**

Visual Basic 6.0

Text1.Text = "Connected - " + lpszIPAddress + " [" + Format\$(lPortNumber) + "]"

Visual C++ 6.0

TRACE("Connected - %s [%d]",lpszIPAddress,lPortNumber);

## **Remarks**

## 3.3.2 Disconnected

Notifies that HSMS connection has been disconnected.

## **Syntax**

Visual Basic 6.0

Event Disconnected(lpszIPAddress As String, lPortNumber As Long)

## Visual C++ 6.0

void OnDisconnected(LPCTSTR lpszIPAddress, long lPortNumber)

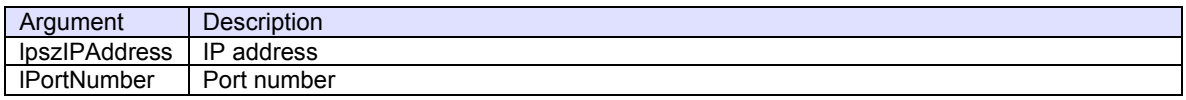

## **Example**

## Visual Basic 6.0

Text1.Text = "Disconnected - " + lpszIPAddress + " [" + Format\$(lPortNumber) + "]"

Visual C++ 6.0

TRACE("Disconnected - %s [%d]",lpszIPAddress,lPortNumber);

## **Remarks**

### 3.3.3 Problem

Notifies that error has occurred.

#### **Syntax**

### Visual Basic 6.0

Event Problem(lpszIPAddress As String, lPortNumber As Long, sErrorCode As Integer, lpszAdditionalInfo As String)

#### Visual C++ 6.0

void OnProblem(LPCTSTR lpszIPAddress, long lPortNumber, short sErrorCode, LPCTSTR lpszAdditionalInfo)

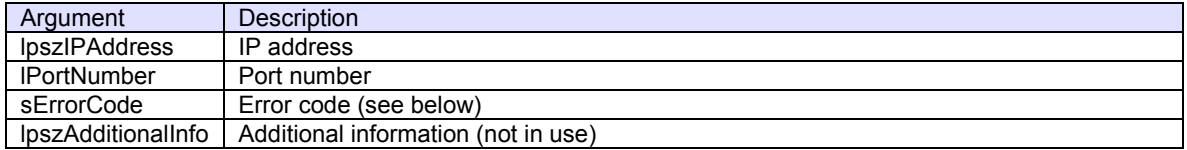

## **Example**

Visual Basic 6.0

Text1.Text = "Error – " + lpszIPAddress + " [" + Format\$(lPortNumber) + "], Code : " + Format\$(sErrorCode)

Visual C++ 6.0

TRACE("Error - %s [%d], Code : ",lpszIPAddress,lPortNumber,sErrorCode);

#### **Remarks**

Error from SavoyHsms

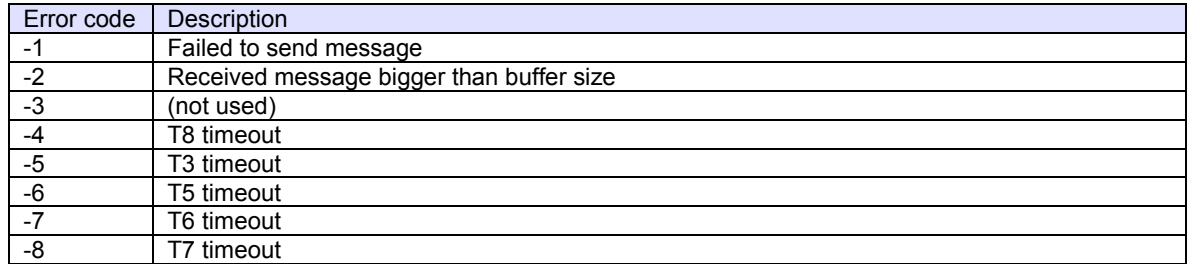

Error from WinSock

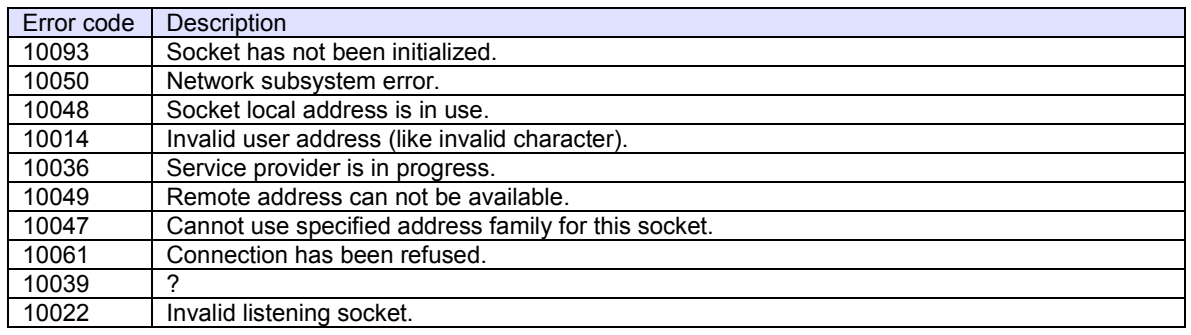

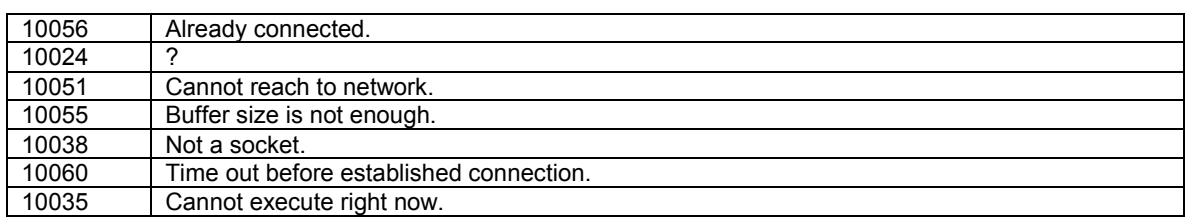

## 3.3.4 Received

Notifies that SavoyHsms control received message.

## **Syntax**

Visual Basic 6.0

Event Received(lpszIPAddress As String, lPortNumber As Long, lpszMsg As String)

## Visual C++ 6.0

void OnReceived(LPCTSTR lpszIPAddress, long lPortNumber, LPCTSTR lpszMsg)

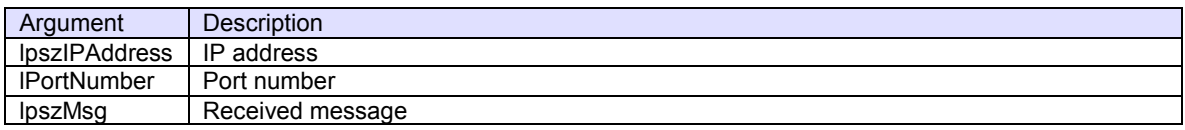

## **Example**

### Visual Basic 6.0

```
With SavoySecsII1 
    .Msg = lpszMsg 
    If .Stream = 1 AND .Function = 13 Then 
         ' S1F13 
         ... 
    End If 
End With
```
## Visual C++ 6.0

```
m_msg.SetMsg(lpszMsg); 
if(m_msg.GetStream()==1 && m_msg.GetFunction()==13)
{ 
    // S1F13 
    ... 
}
```
### **Remarks**

## 3.3.5 SelChanged

Notifies that another HSMS connection has been selected on the screen.

### **Syntax**

Visual Basic 6.0

Event SelChanged(lpszIPAddress As String, lPortNumber As Long)

## Visual C++ 6.0

void OnSelChanged(LPCTSTR lpszIPAddress, long lPortNumber)

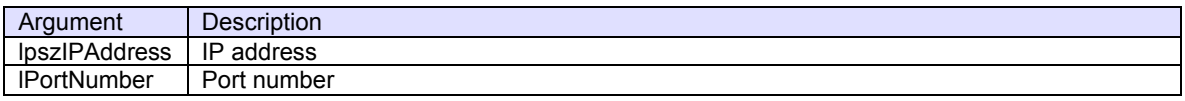

### **Example**

## Visual Basic 6.0

' Switch to different client .IPAddress = lpszIPAddress .PortNumber = lPortNumber

## Visual C++ 6.0

// Switch to different client m\_ctrl.SetIPAddress(lpszIPAddress); m\_ctrl.SetPortNumber(lPortNumber);

## **Remarks**